## **JUNIOR LYCEUM ANNUAL EXAMINATIONS 2002**

Educational Assessment Unit – Education Division

## **FORM 3 INFORMATION TECHNOLOGY TIME: 1 hr 30 min**

Name: et al. 2012 and 2013 and 2013 and 2014 and 2014 and 2014 and 2014 and 2014 and 2014 and 2014 and 2014 and 2014 and 2014 and 2014 and 2014 and 2014 and 2014 and 2014 and 2014 and 2014 and 2014 and 2014 and 2014 and 20

## **Answer ALL the questions.**

1 (a) The computers in your school Computer Lab form a **Local Area Network** (LAN). In the box below draw a **labelled block diagram of a LAN** consisting of three computers, one file server and one printer.

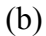

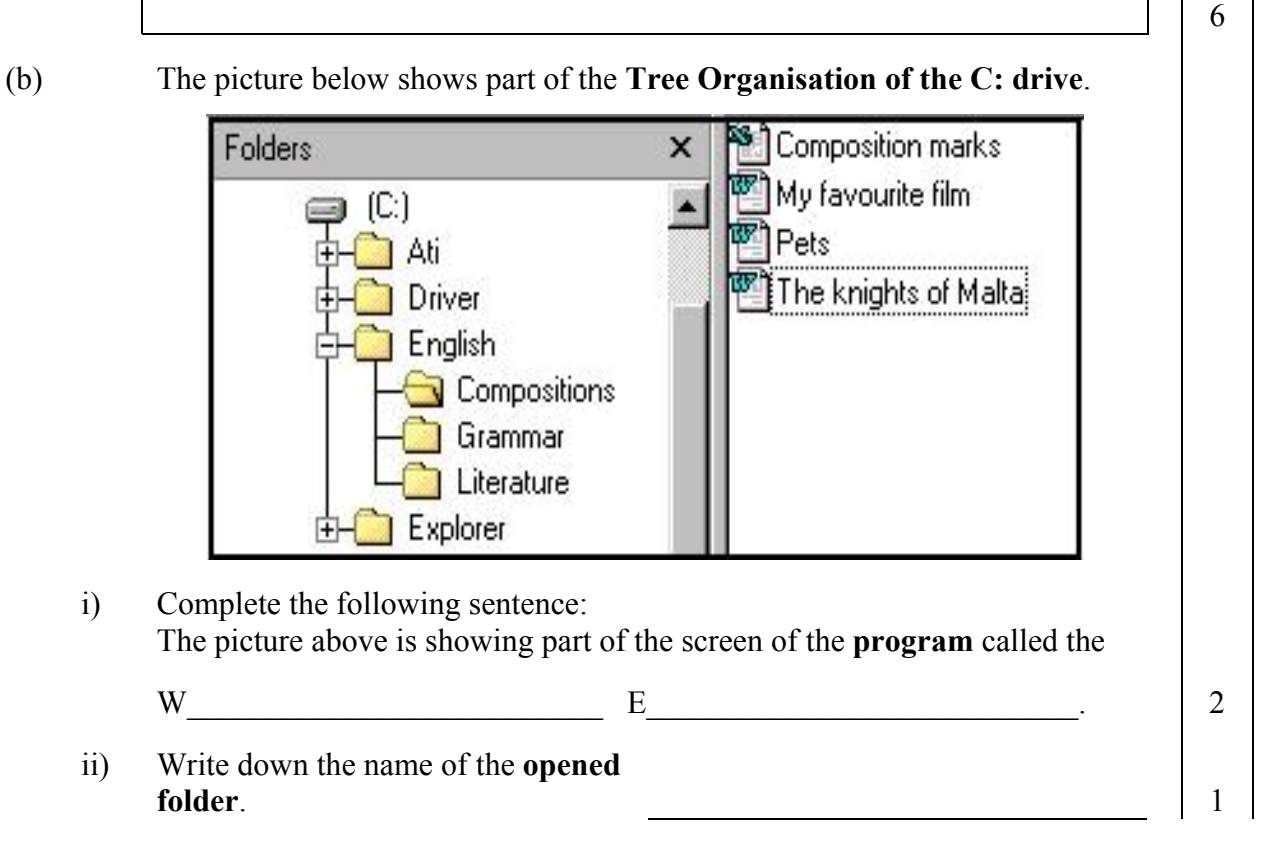

iii) Write down the names of **any two files** that are found in the **open folder**. 2 iv) Look carefully at the picture on the previous page and write down the **path** from the **(C:)** icon to the '**Literature**' folder. *The first part has been done for you.*  $C: \begin{bmatrix} 2 \end{bmatrix}$ (c) A picture of the **Recycle Bin** is shown on the right. How do you know whether the Recycle Bin **has any files** or is **empty**. Recycle Bin 2 2 Marilyn is using the **Word Processing program** for her Geography homework. She wants to insert a **Table** to store information on the four Scandinavian countries shown below. **Country Capital city Population (million)** Sweden Stockholm 9 Norway Oslo 4.5 Denmark Copenhagen 5 Finland Helsinki 5 (a) i) In the box on the right, draw the button from the ones shown below, that she must click to **create a table**. 1 ii) After clicking the button, the picture shown on the right appeared below the tables button. Shade the **cells required** to create the Table on countries shown above. 1 How many **rows** and **columns** does the countries table iii) have? Rows: Columns: 2 Cancel (b) i) Which **other computer program** could she have used to store the information on the countries in **table form**? 1 ii) Why do you think she has decided to use the Table feature of the **Word Processing program** and not the **computer program** of question b (i)?

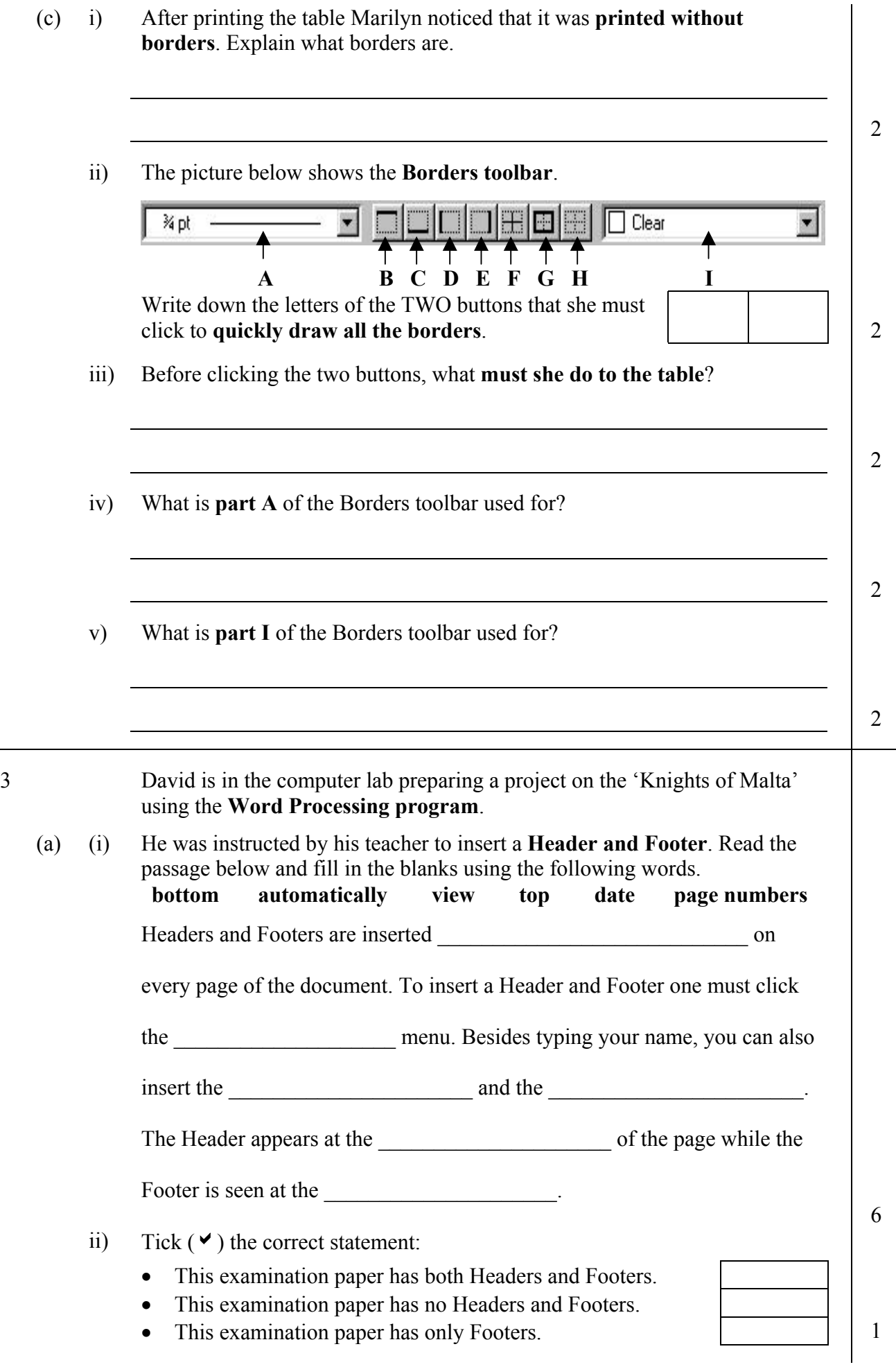

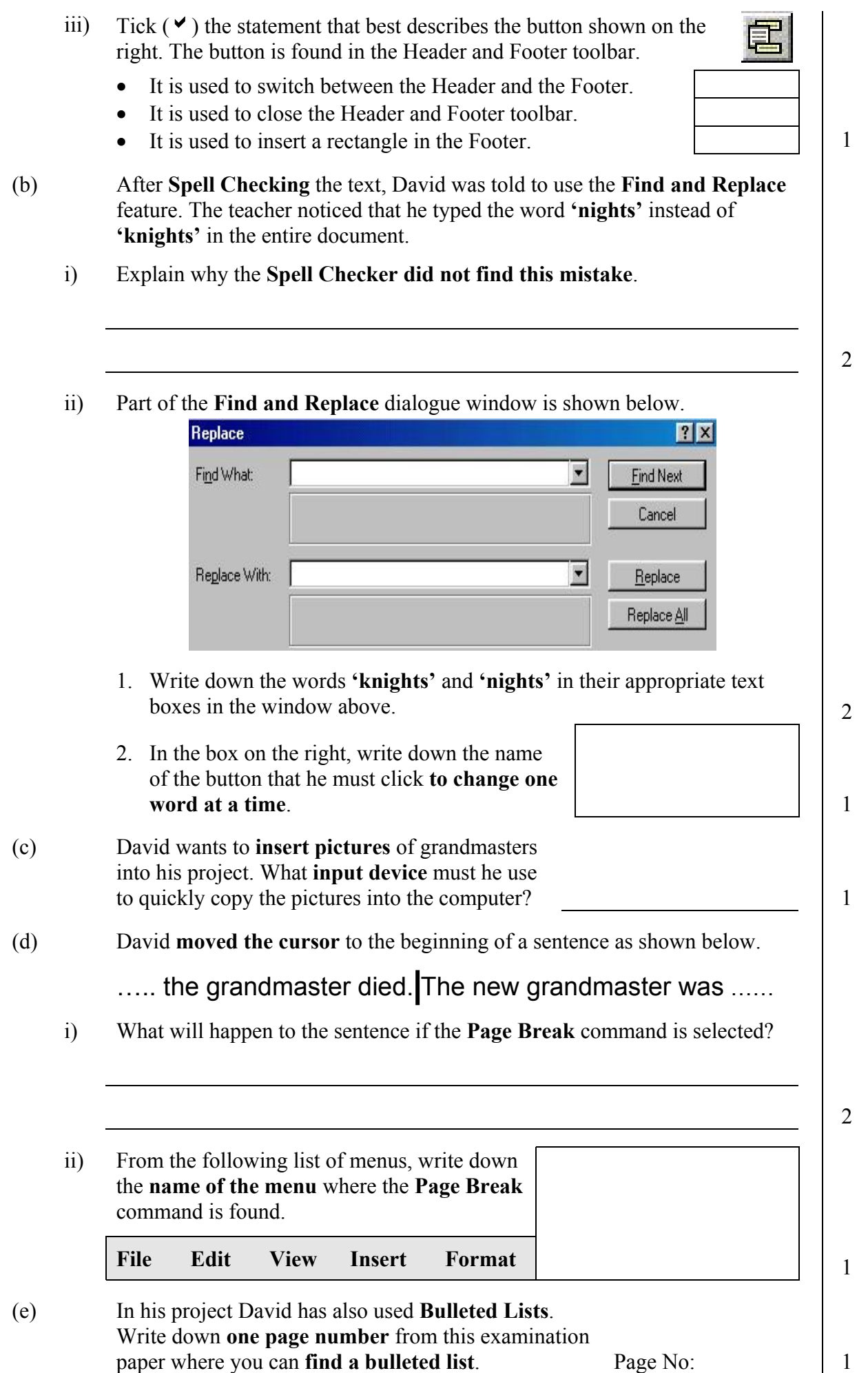

4 Rebecca is using the **Spreadsheet program** to work out the **Annual Sales** for her father's Ice Cream factory. The table below shows the sales of Ice Cream for four quarters of a certain year (1quarter is a period of 3 months).

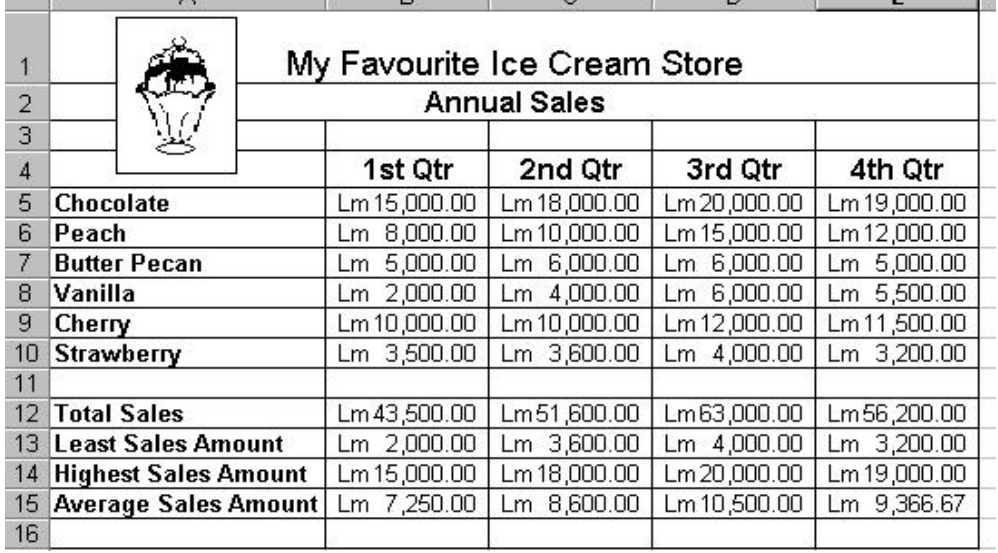

(a) Using your knowledge of spreadsheets, **write the formulas** which were used by Rebecca to obtain the following results:

- i) The **Total Sales** for  $1^{st}$  quarter in cell B12:  $\begin{vmatrix} 1 & 1 \\ 1 & 1 \end{vmatrix}$
- ii) The **Lowest Sales Amount** in cell E13: 2
- iii) The **Highest Sales Amount** in cell C14: 2
- iv) The **Average Sales** in cell D15: 2
- v) The **Total Annual Sales**:
- (b) The values shown in the spreadsheet are in Maltese currency and are

formatted to \_\_\_\_\_\_\_\_\_\_\_\_\_\_\_\_\_ **decimal place/s**.

(c) Rebecca **sorted** the data in Rows 5 to 10 in **Ascending order**. In the spaces on the right, write down how the data in cells A5 to A10 would appear.

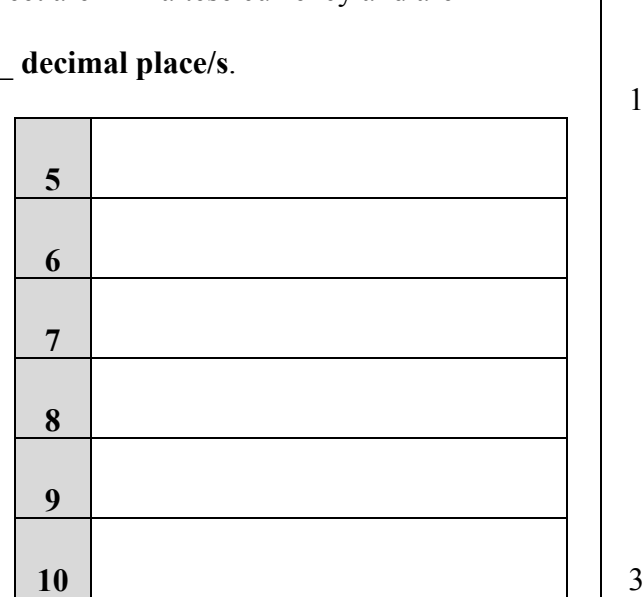

1

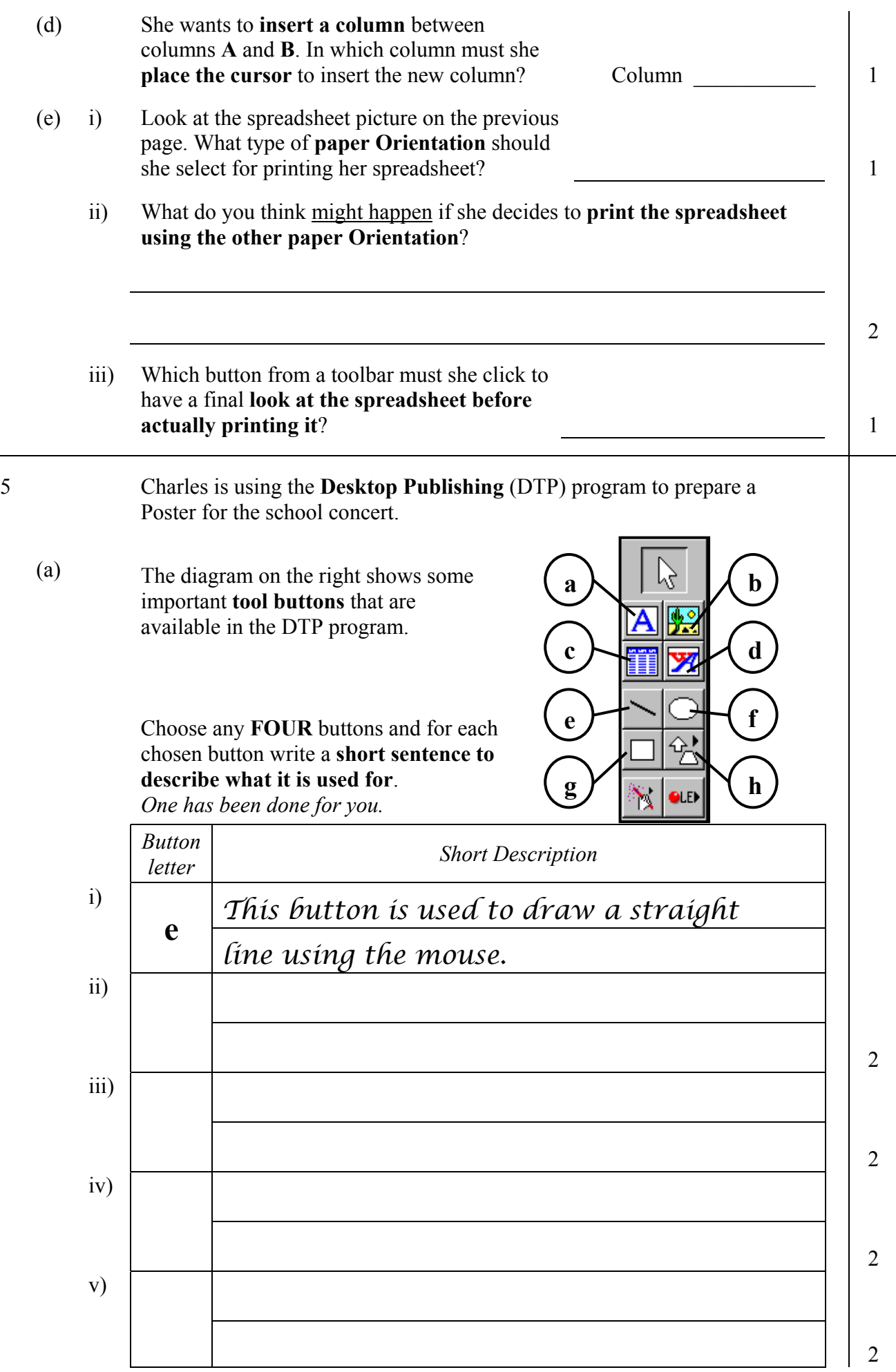

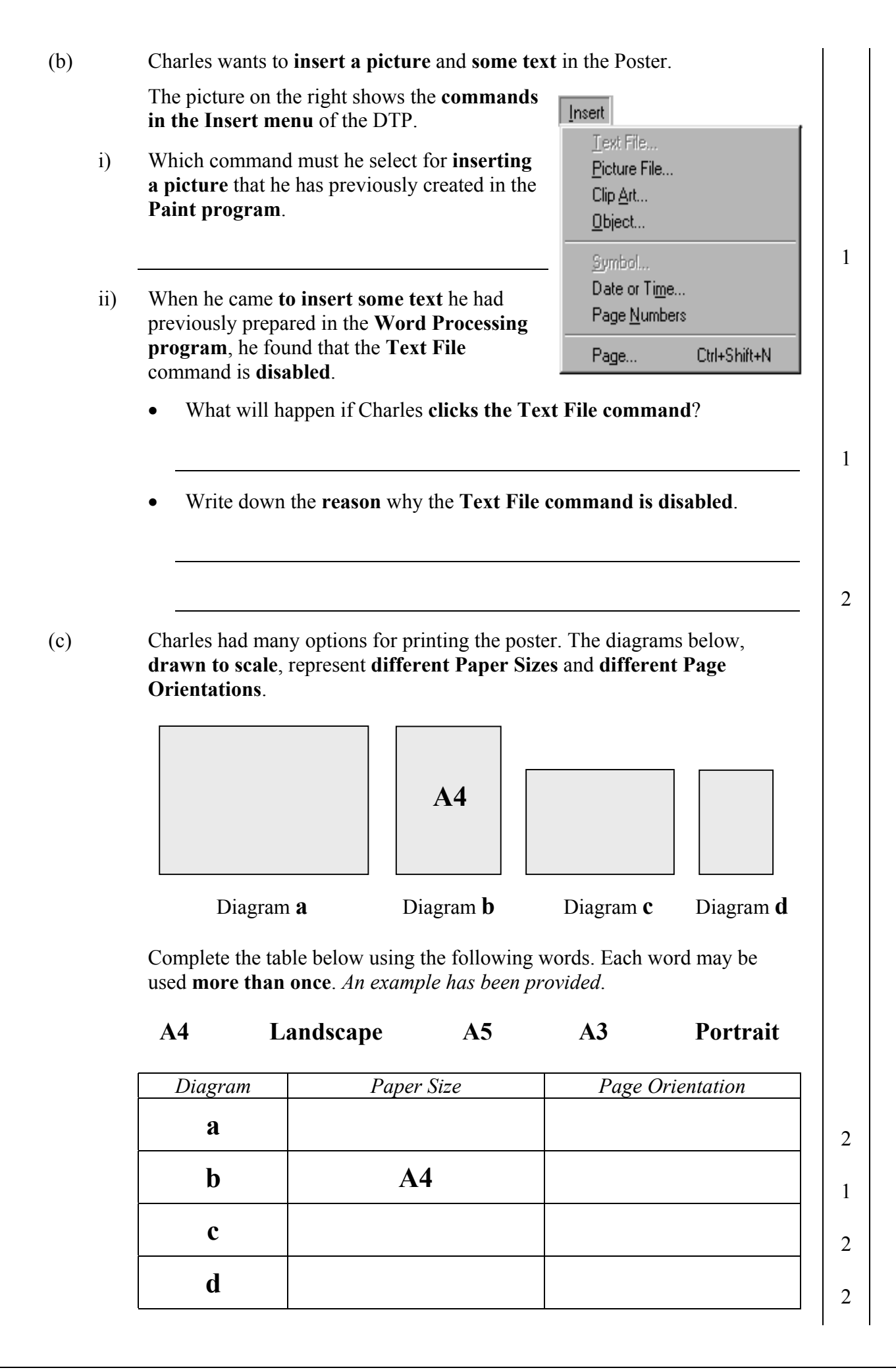

6 (a) Anne opened the **Presentation program** (PowerPoint) and then **imported the clipart** picture shown on the right. She then **transformed** the picture. Write down two ways in which the **picture may be transformed**. *Number 1 has been provided as an example.* 1. *Re-size the picture* 2.  $\begin{array}{|c|c|c|c|c|}\n\hline\n3. & & \n\end{array}$   $\begin{array}{|c|c|c|c|c|}\n\hline\n2. & & \n\end{array}$ (b) On another occasion Anne drew the following picture using the **Presentation** program. To draw the picture she used tools from the **Drawing Toolbar** and the **Drawing+ Toolbar** shown below. *Drawing Toolbar Drawing+ Toolbar* L i) **Draw the button** from the Drawing Toolbar she used to draw: • One window of the house. <sup>1</sup> • The ground and cliff. <sup>1</sup> • The leaf part of the tree. <sup>1</sup> ii) Draw the two buttons she used to draw the **arched door** of the house. (c) Look again at the picture and toolbars above. She drew one small tree **from a number of drawing elements** and made two other copies of the tree. i) What is the name of the button from the Drawing+ Toolbar she used to turn **all the elements into a single object**? 2 ii) Write down the name of the button from the Drawing+ Toolbar she used to make **a copy of the tree leaning the other way**. 2 iii) What is the name of the button from the Drawing+ Toolbar she used so that the **tallest tree is overlapping over the one next to it**?

2